# deeper start

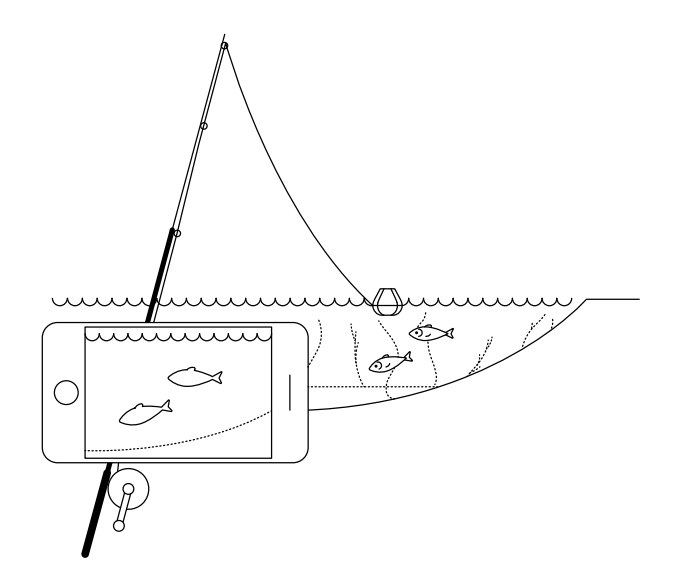

#### **Folgen Sie dieser Kurzanleitung, um Ihren Deeper START Fischfinder in Betrieb zu nehmen**

Danke, dass Sie sich für den Kauf eines intelligenten Deeper START Fischfinder entschieden haben. Wir hoffen, er gefällt Ihnen. Mithilfe dieser Anweisungen machen Sie Ihr Gerät betriebsbereit, nehmen Sie sich also etwas Zeit, um sie aufmerksam durchzulesen.

Sie können d[ie Anleitung \(PDF\) hier h](https://deepersonar.com/de/bedienungsanleitung/)erunterladen. Die darin enthaltenen Informationen sind die aktuellsten derzeit verfügbaren, daher können einige Inhalte etwas vom Verpackungsinhalt abweichen.

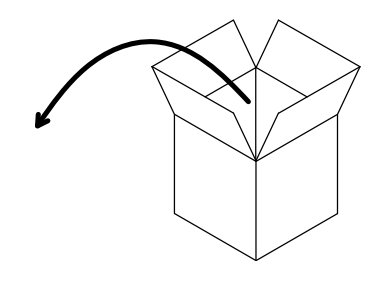

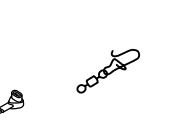

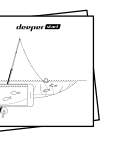

### **Der Lieferumfang eines Deeper START Standardpakets enthält\*:**

- 1 Deeper START Fischfinder,
- 1 Netzkabel zum Aufladen (Adapter nicht inbegriffen),
- 1 Drehclip zur sicheren Befestigung Ihres Fischfinders an der Angelschnur,
- Eine Kurzanleitung sowie ein Dokument zu Sicherheitshinweisen sowie weiteren Vorschriften

\* Falls Sie einen besonderen Werbeartikel oder ein anderweitiges, nicht dem Standard entsprechendes Produkt erworben haben, weicht der Packungsinhalt ggf. vom Obengenannten ab.

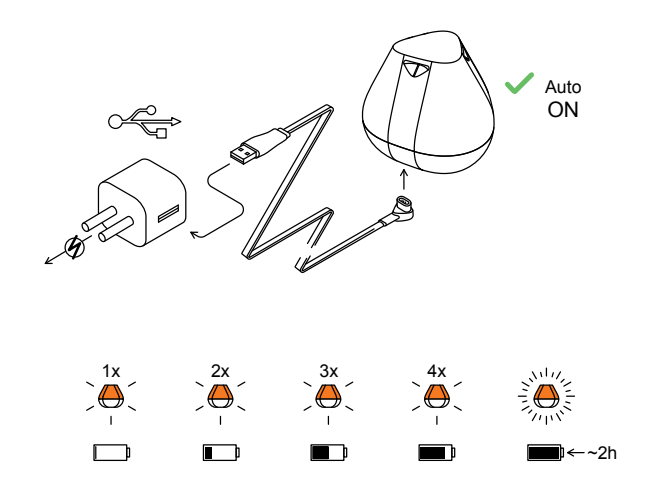

#### **Inbetriebnahme des Echolots**

Schließen Sie Ihr Deeper Echolot mithilfe des beiliegenden Kabels an eine USB-Stromquelle an. Verwenden Sie zur Aufladung bitte ein Smartphone- oder Tablet-Ladegerät in Standardausführung oder schließen Sie das Kabel an Ihren PC bzw. einen USB-Anschluss eines anderen Geräts an.

Sobald Sie Ihr Deeper START an eine Stromquelle anschließen, schaltet sich das Gerät automatisch ein. Die abgebildete Leuchte zeigt den Ladestatus der Batterie an:

- Einmaliges Blinken bedeutet, dass die Aufladung gerade begonnen hat und sich die Batterie noch immer in entladenem Zustand befindet.
- Zweimaliges Blinken signalisiert einen Ladestand von 25 %
- Dreimaliges Blinken signalisiert einen Ladestand von 50 %
- Viermaliges Blinken signalisiert einen Ladestand von 75 %
- Ein unveränderliches Licht bedeutet, dass die Batterie völlig beladet ist.

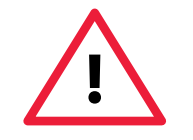

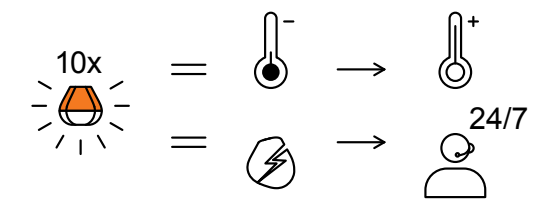

Wenn das Licht blinkt schnell ohne anzuhalten, es ein Problem mit der Aufladung gibt.

Folgen Sie bitte in diesem Fall diesen 2 Schritten:

1. Überprüfen Sie die Temperatur. Wenn es 0°C / 32°F oder niedriger ist, versuchen Sie bitte, Ihren Deeper START in Raumtemperaturbedingungen zu beladen.

2. Wenn Sie noch ein schnell blinkene Licht sehen, bitte kontaktieren Sie mit Deep[er Support.](https://deepersonar.com/de/support/)

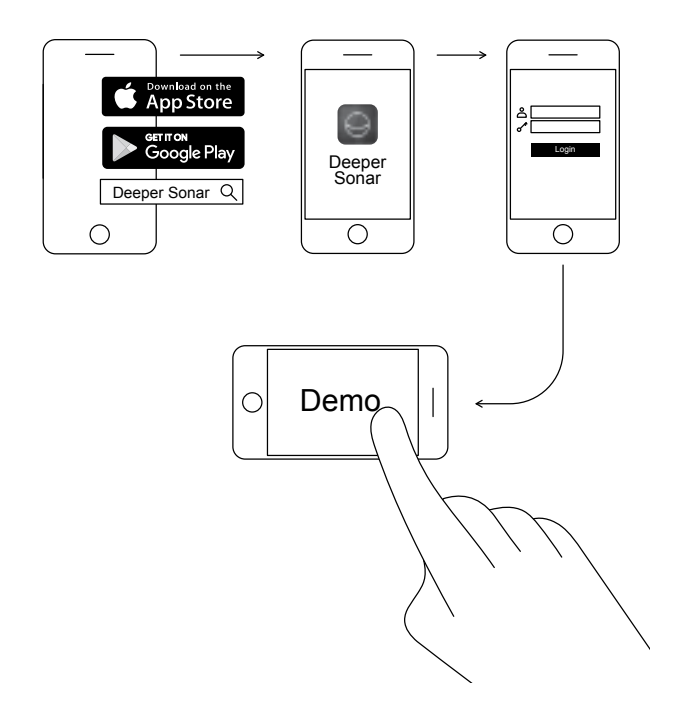

### **Herunterladen der mobilen Deeper-App**

Die Deeper-App leistet essentielle Dienste. Sie benötigen Sie zur Bedienung Ihres Fischfinders sowie zur Darstellung sämtlicher versendeter gescannter Daten. Selbst wenn Sie kein Fischfinder der Marke Deeper besitzen, können Sie damit die perfekte Angeltour planen – das Gerät verfügt über eine Vorhersage-Funktion von Mondphasen sowie herunterladbare Karten, die offline verwendet werden können und vieles mehr. [Weitere Informationen >](https://deepersonar.com/de/app/)

- Laden Sie die App aus de[m App Store o](https://itunes.apple.com/de/app/deeper-smart-fishfinder/id680517501)der von [Google Play h](https://play.google.com/store/apps/details?id=com.fridaylab.deeper&hl=de)erunter
- Installieren Sie die App und registrieren Sie sich
- Sehen Sie sich die kurze Demopräsentation an

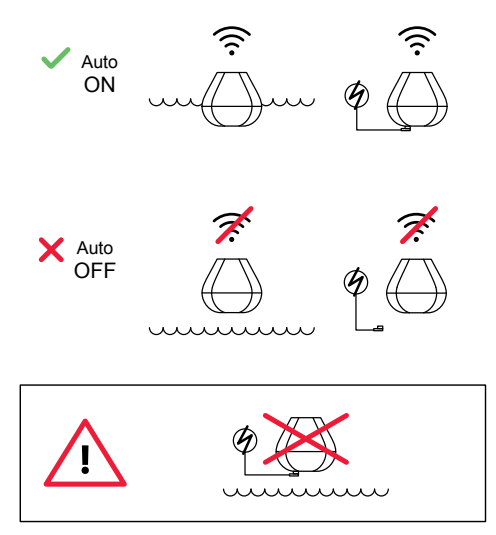

#### **So intelligent, dass er sich automatisch einschaltet**

Der Deeper START verfügt über keine Ein/Aus-Taste: er schaltet sich automatisch ein, sobald er unter Wasser gehalten oder an eine Stromquelle angeschlossen wird.

Wenn der Fischfinder keinen Kontakt mit Wasser hat oder geladen wird, schaltet er sich ab, um Batterielaufzeit zu sparen.

**Lassen Sie Ihren Deeper niemals zu Wasser, solange er noch mit dem Ladekabel verbunden ist! Dies könnte zu Schäden am Gerät führen, die von der Gewährleistung ausgeschlossen sind.**

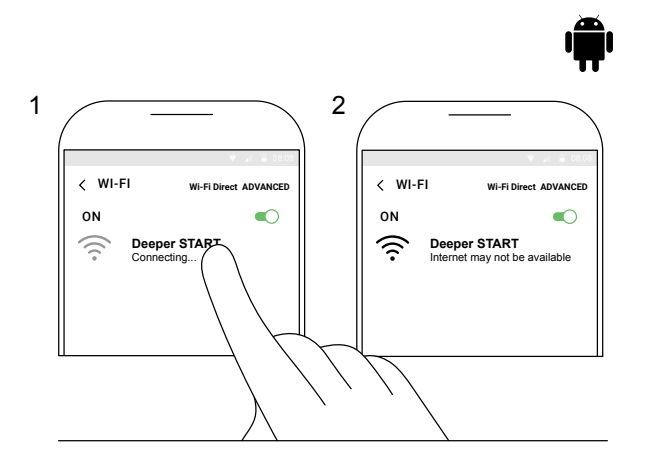

#### **Koppeln Sie Ihren Deeper START mit einem Android-Mobilgerät**

Wenn Sie ein Smartphone oder Tablet mit Android-Betriebssystem verwenden, befolgen Sie bitte folgende Schritte:

- Sorgen Sie dafür, dass Ihr Fischfinder angeschlossen ist (entweder an eine Stromquelle angeschlossen oder Wasserkontakt);
- Gehen Sie auf **Einstellungen** in Ihrem Mobilgerät und aktivieren Sie die **Wi-Fi-Verbindung**;
- Falls Ihr Mobilgerät über eine **Wi-Fi Direct ADVANCED**-Funktion verfügt, aktivieren Sie diese bitte. Sollte diese Funktion bei Ihrem Gerät nicht vorhanden sein, überspringen Sie einfach diesen Schritt;
- Suchen Sie Ihren Deeper START in der Liste verfügbarer Wi-Fi-Netzwerke und klicken Sie das richtige an.

Ihr Deeper START ist nun mit Ihrem Mobilgerät verbunden – evtl. wird Ihnen die Nachricht **Internet eventuell nicht verfügbar** oder etwas Ähnliches angezeigt. Keine Sorge, das ist ganz normal. Es bedeutet einfach, dass die Wi-Fi-Verbindung Ihres Mobilgeräts jetzt für Ihren Deeper START und nicht für das Internet verwendet wird.

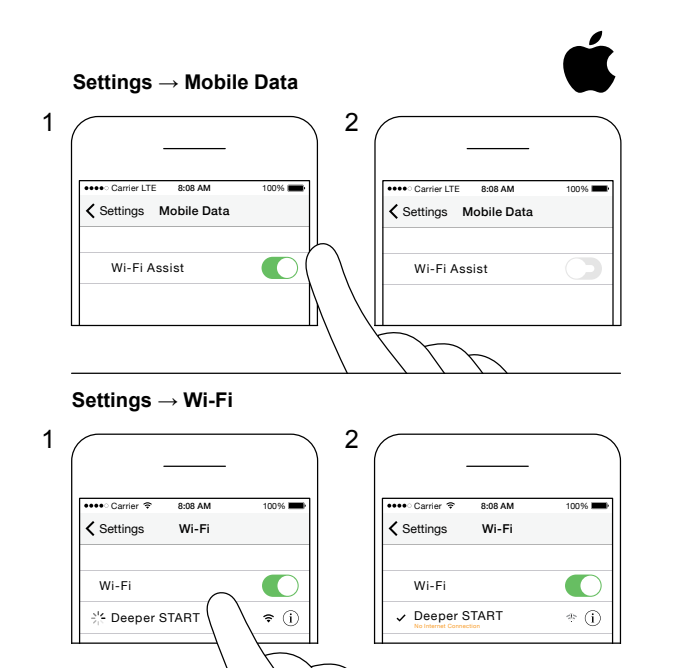

#### **Koppeln Sie Ihren Deeper START mit einem iPhone oder iPad**

Wenn Sie ein iPhone oder iPad verwenden, befolgen Sie bitte folgende Schritte:

- Sorgen Sie dafür, dass Ihr Fischfinder angeschlossen ist (entweder an eine Stromquelle angeschlossen oder Wasserkontakt);
- Gehen Sie auf **Einstellungen** in Ihrem Mobilgerät, öffnen Sie **Mobile Daten** und achten Sie darauf, dass die **Wi-Fi-Assistent**-Funktion deaktiviert ist. Dies ist sehr wichtig, denn sollte diese Funktion aktiviert sein, könnte die Verbindung zu Ihrem Deeper START gestört sein.
- Gehen Sie als nächstes auf **Einstellungen** in Ihrem Mobilgerät, klicken Sie auf **Wi-Fi** und aktivieren Sie es.
- Suchen Sie Ihren Deeper START in der Liste verfügbarer Wi-Fi-Netzwerke und klicken Sie das richtige an.

Ihr Deeper START ist nun mit Ihrem iPhone oder iPad verbunden - eventuell wird **Keine Internetverbindung** eingeblendet. Keine Sorge, das ist ganz normal. Es bedeutet einfach, dass die Wi-Fi-Verbindung Ihres Mobilgeräts jetzt für Ihren Deeper START und nicht für das Internet verwendet wird.

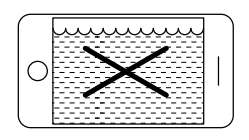

ご

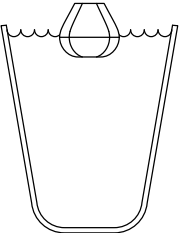

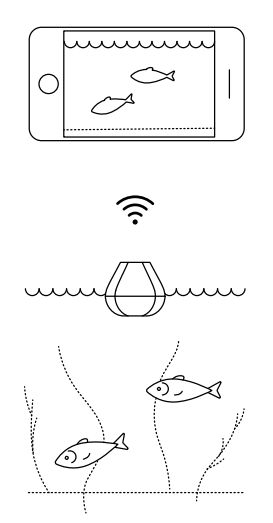

#### **Sie können Ihren Fischfinder zu Hause ausprobieren, Ihnen werden Fische evtl. jedoch nicht richtig angezeigt**

Wenn Sie Ihren Deeper START zu Hause in ein Aquarium, einen Becher, einen Eimer, in die Badewanne oder einen ähnlichen Behälter halten, können Sie das Gerät einschalten, um es mit Ihrem Mobilgerät zu koppeln. Höchstwahrscheinlich wird das Gerät jedoch nicht in der Lage sein, richtig zu scannen – daher wird Ihnen wahrscheinlich lediglich ein leerer Bildschirm angezeigt mitsamt der Statusmeldung: **Zu flach oder zu tief** .

Keine Sorge, das ist ganz normal. Ihr Deeper START ist ein empfindliches Echolot zum Scannen weitläufiger offener Gewässer wie Flüsse, Seen oder das Meer. In kleineren, flachen und umgrenzten Bereichen kann oftmals nicht richtig gescannt werden, da zu viele Echosignale vom Boden sowie den Seitenwänden des Behälters reflektiert werden, sodass keine genaue Messung möglich ist. Probieren Sie das Echolot einfach an einer geeigneten Angelstelle aus und Sie bekommen echte Ergebnisse!

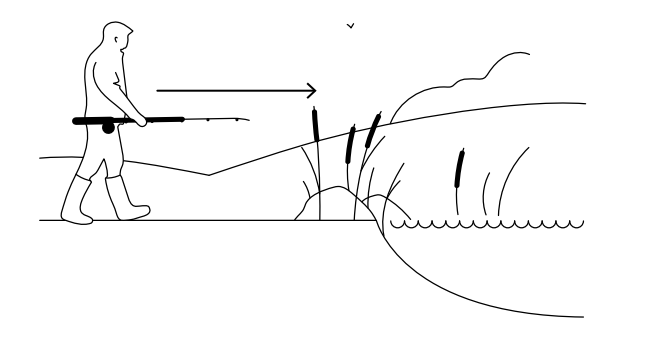

#### **Es ist Zeit fürs Angeln**

Wenn an Ihrem Deeper START ein konstantes Licht aufleuchtet (während das Gerät an eine Stromquelle angeschlossen ist), deutet dies darauf hin, dass Ihr Fischfinder voll aufgeladen und betriebsbereit ist. Wenn die Koppelung mit Ihrem Smartphone oder Tablet erfolgreich abgeschlossen wurde, kann es losgehen.

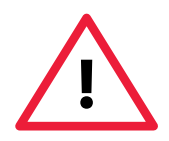

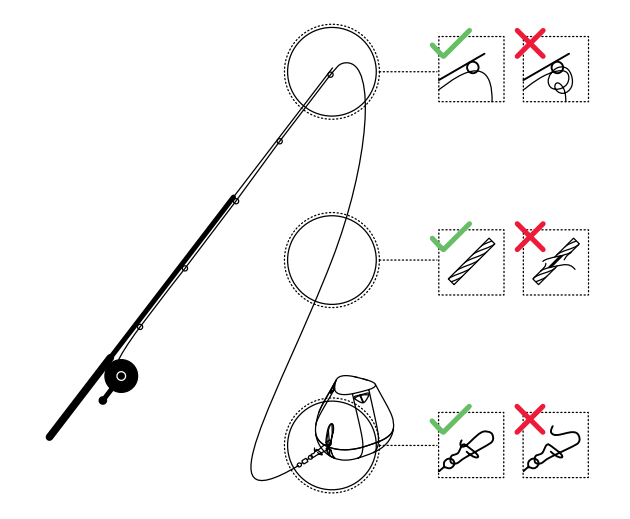

#### **Sorgen Sie für eine sorgfältige und sichere Befestigung Ihres Deeper START**

Bevor Sie Ihren Fischfinder zu Wasser lassen muss sichergestellt werden, dass dieser korrekt an Ihrer Angelschnur und -rute befestigt ist. Achten Sie bei jeder Nutzung Ihres Deeper START auf eine korrekte Befestigung und berücksichtigen Sie dabei folgende Punkte:

1. Läuft Ihre Schnur korrekt entlang der Angelrute (einschließlich der letzten schmalsten Führungsöse Ihrer Rute)? Bildet die Schnur hier Schlingen oder Knoten kann Sie beim Auswerfen reißen und Sie riskieren den Verlust Ihres Fischfinders.

2. Verwenden Sie eine hochwertige Schnur, die nicht abgenutzt oder ausgefranst ist?

3. Ist der Drehclip vollständig und korrekt geschlossen? Dies ist sehr wichtig, denn Sie könnten den Fischfinder bei nicht korrektem Verschließen des Clips verlieren.

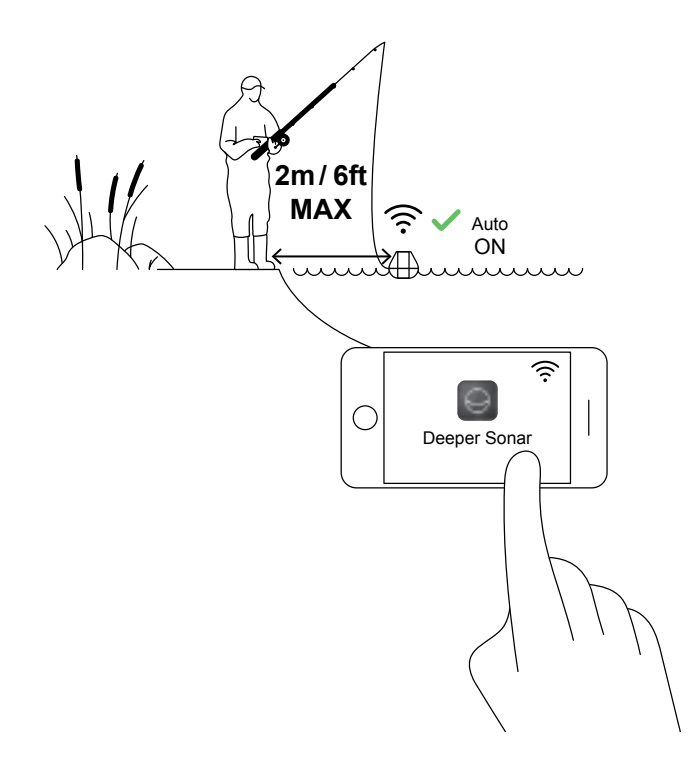

**Deeper zu Scannen<br>
Einschalten des Deeper zu Scannen**<br>
Installieren Sie die Deeper-App auf Ihrem Smartphon Installieren Sie die Deeper-App auf Ihrem Smartphone oder Tablet und lassen Sie den Fischfinder dann in Ihrer Nähe zu Wasser (nicht weiter als 2 m / 6 Fuß entfernt). Ihr Deeper START schaltet sich automatisch ein und verbindet sich mit Ihrem Mobilgerät.

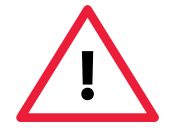

**Falls sich Ihr Deeper bei Wasserkontakt nicht mit Ihrem Mobilgerät verbindet** (die Deeper-App blendet die Statusnachricht **Deeper ist getrennt** unten auf dem Bildschirm ein), befolgen Sie bitte diese Schritte:

1. Gehen Sie auf **Einstellungen** in Ihrem Mobilgerät und sorgen Sie dafür, dass Wi-Fi aktiviert ist.

2. Überprüfen Sie, ob die Batterie Ihres Deeper START geladen ist. Unterwegs können Sie Ihren Fischfinder an ein Autoladegerät oder mobiles Ladegerät anschließen, um anhand der Leuchte den Ladestand zu überprüfen. Ist die Batterie leer, laden Sie sie!

3. Überprüfen Sie die Temperatur. Der Deeper START hat einen Betriebsbereich von 0 °C bis 40 °C / 32 °F bis 104 °F. Bitte beachten Sie, dass sich Wasser- und Lufttemperatur unterscheiden können, wobei hier der Wassertemperatur oberste Priorität zukommt.

4. Achten Sie darauf, ein kompatibles Mobilgerät sowie die aktuellste App-Version zu verwenden.

5. Wenn sich die Geräte trotzdem nicht verbinden lassen, kontaktieren Sie unsere[n Support](https://deepersonar.com/de/support/).

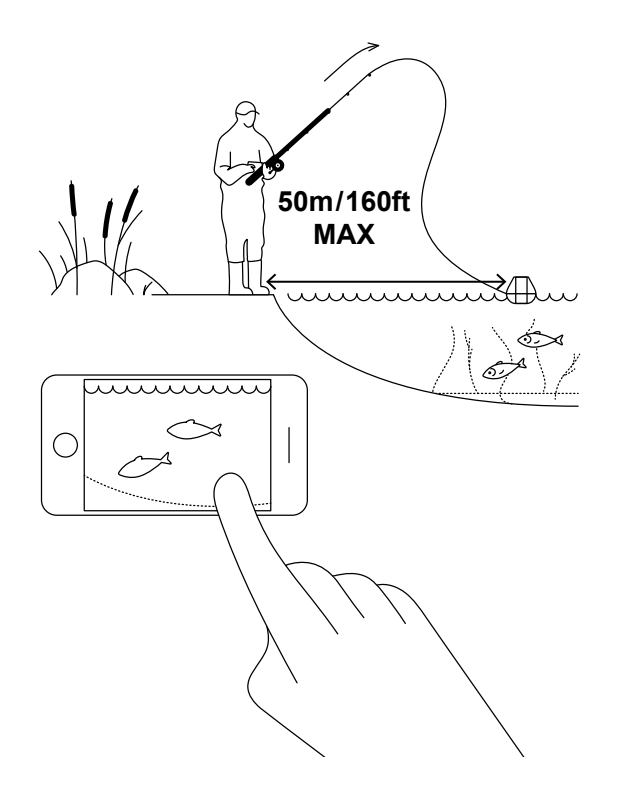

#### **Auswerfen und scannen!**

Lassen Sie Ihren Deeper START an der gewünschten, zu scannenden Stelle zu Wasser und holen Sie ihn wieder ein. Schauen Sie sich beim Wiedereinholen die Unterwasser-Scans auf Ihrem Smartphone oder Tablet an.

Halten Sie beim Auswerfen und Einholen Ihres Deeper START Ihr Smartphone/Tablet in einer Position, in der das Fischfinder-Signal problemlos empfangen werden kann. Eine Platzierung Ihres Smartphones / Tablets in Bodennähe bzw. die Aufbewahrung in der Tasche kann eine schwache Verbindung zur Folge haben. Wir empfehlen die Verwendun[g der Deeper](https://deepersonar.com/de/smartphone-halterung/)  [Smartphone-Halterung f](https://deepersonar.com/de/smartphone-halterung/)ür Angelruten.

#### [Weitere Tipps zum Ufer- und Pierangeln](https://deepersonar.com/de/angeln-am-ufer/)

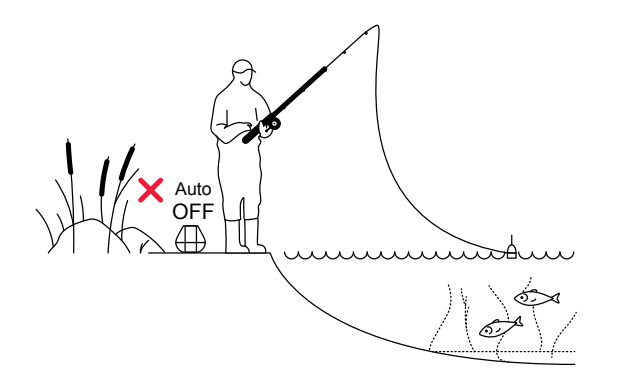

#### **Fang markierter Fische**

Nachdem der gewünschte Fangbereich gescannt, aussichtsreiche Angelstellen entdeckt und Fische lokalisiert wurden, kommt nun der perfekte Moment, sie auch zu fangen. Genießen Sie Ihren Angelerfolg und teilen Sie Ihr Erlebnis mit Freunden.

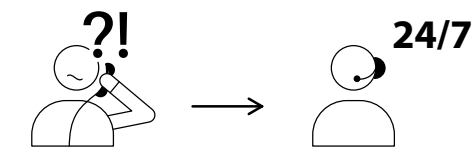

USA +1 904 204 4808 UK +44 3307 771477

support@deeper.eu **www.deepersonar.com**

## $\blacksquare$   $\blacksquare$   $\blacksquare$   $\blacksquare$   $\blacksquare$

#### **Weitere Fragen? Wir stehen Ihnen jederzeit unterstützend zur Seite**

Falls Probleme auftreten, Sie irgendwelche Fragen haben und einfach nur Ihr Erlebnis mit anderen teilen möchten, setzen Sie sich bitte mit uns auf dem gewünschten Weg in Verbindung. Auf de[r Support-Seite u](https://deepersonar.com/de/support/)nserer Website finden Sie eine Übersicht sämtlicher Kontaktmöglichkeiten.

Wir wissen Ihre Anregungen sowie Ihr Feedback sehr zu schätzen.

Des Weiteren stehen Ihnen nützliche Informationen auf unseren Social Media-Seiten wie bsp[w. YouTube u](https://www.youtube.com/DeeperSonarDE)nd [Facebook, z](https://www.facebook.com/BuyDeeper/)ur Verfügung, machen Sie also davon Gebrauch.